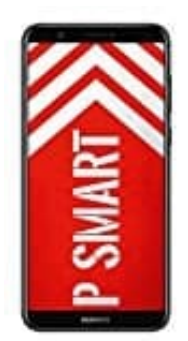

## **HUAWEI P Smart**

## **Ansicht vergrößern**

1. Öffne die **Einstellungen** App.

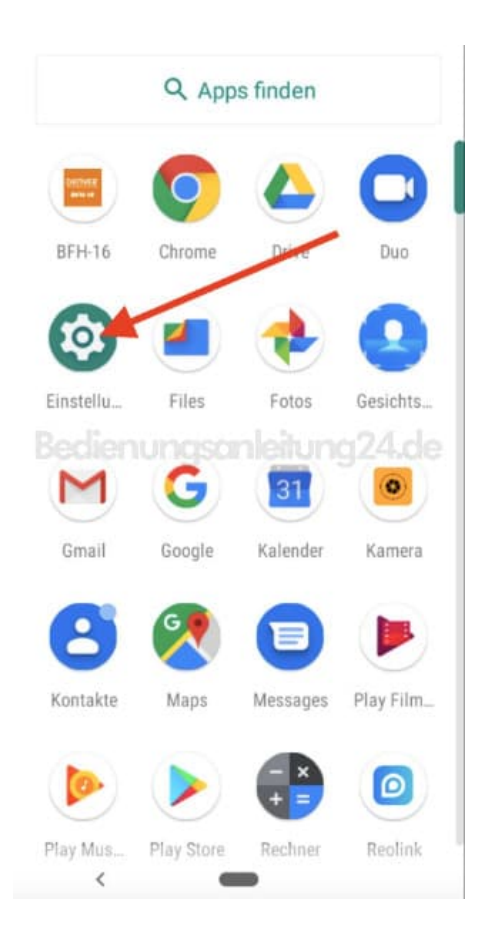

2. Scrolle runter zum Menüpunkt **Bedienungshilfen**.

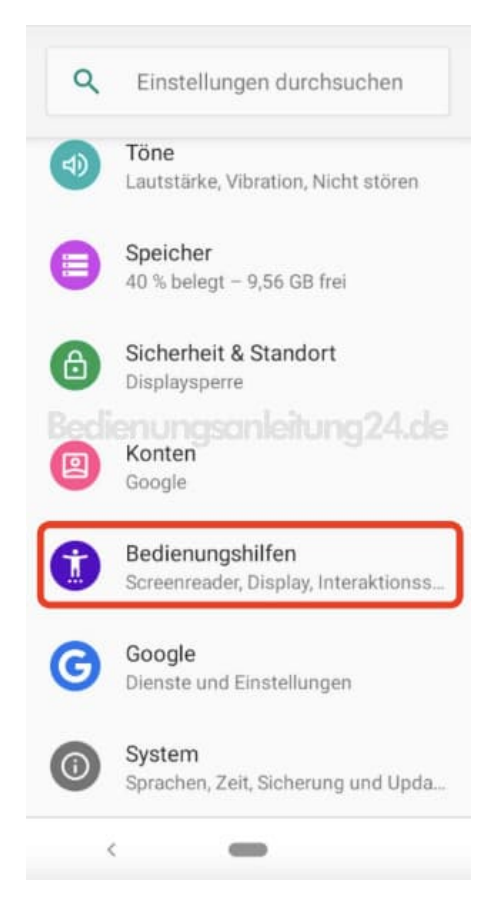

## 3. Wähle im Abschnitt "Bildschirm" **Anzeigegröße**.

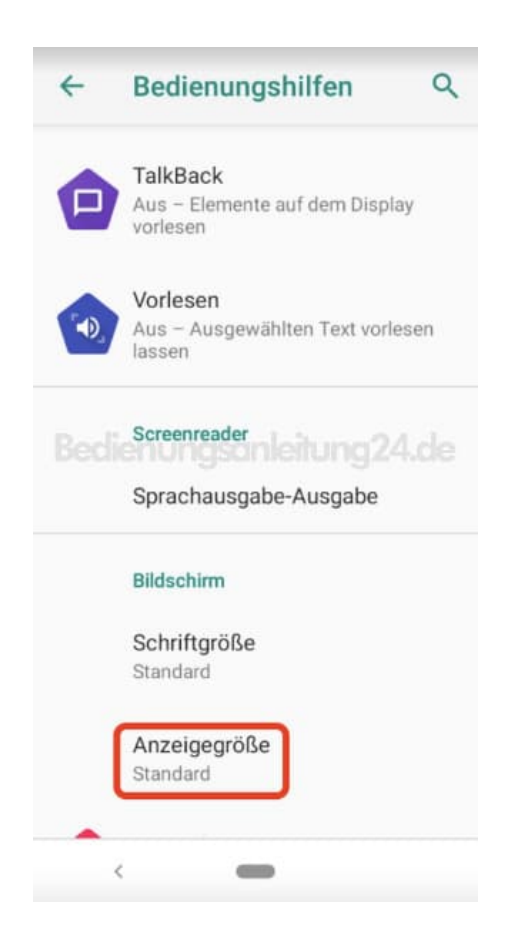

4. Über den Schieberegler kannst du von klein auf Standard umstellen (oder auch anders herum).

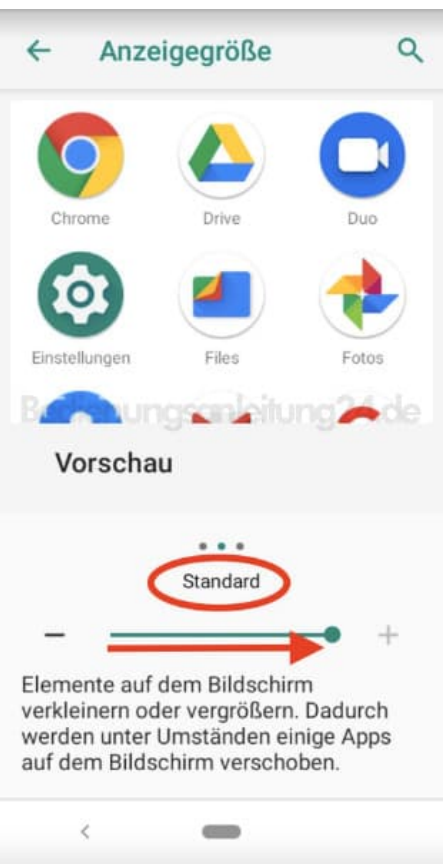

5. Gehst du wieder zurück, kannst du noch **Schriftgröße** auswählen.

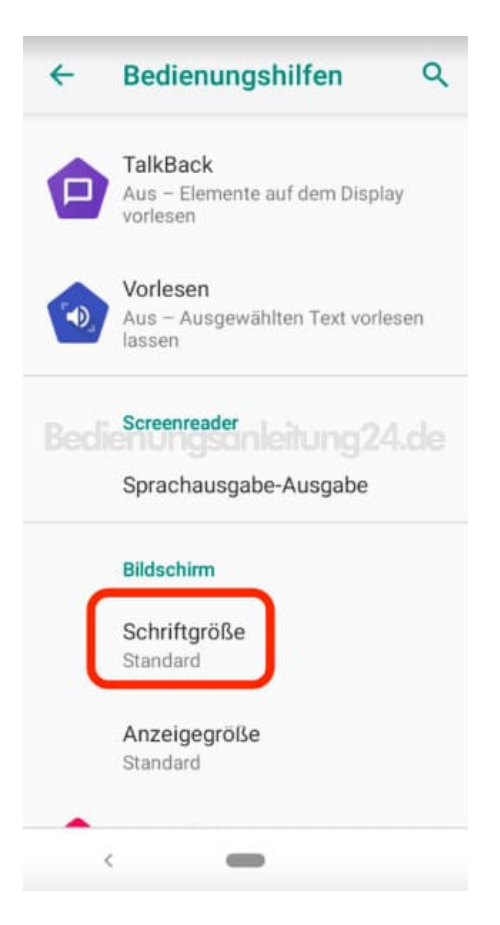

6. Auch hier lässt sich über den Schieberegler die Schrift von klein...

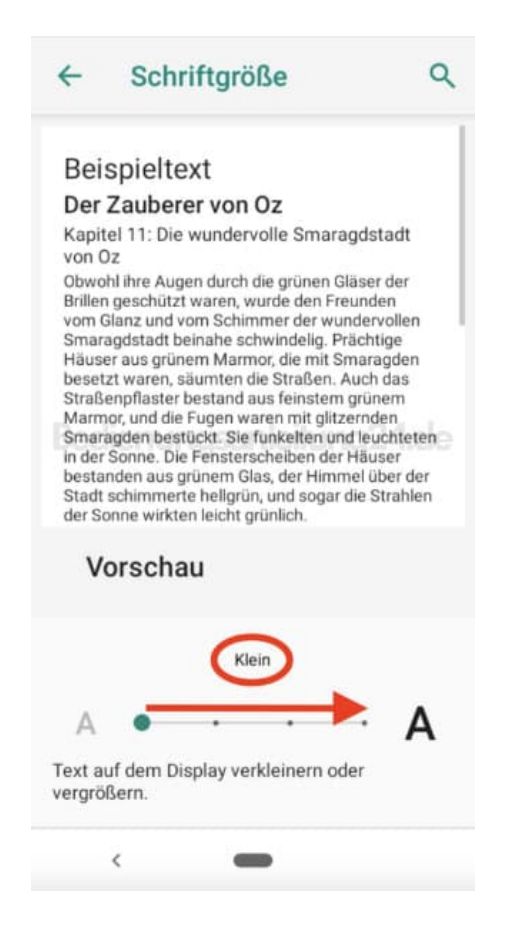

7. ...bist auf "Am größten" ändern.

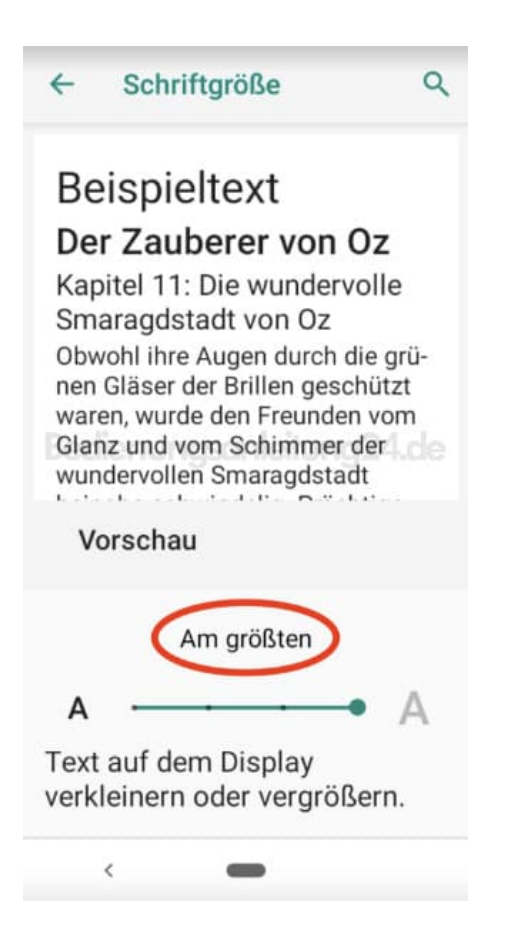